# **PETUNJUK PENGGUNAAN APLIKASI SPSE TERPUSAT**

Pencatatan Pengadaan Barang/Jasa Dalam Penanganan Keadaan Darurat Bagi Pejabat Pembuat Komitmen

## **Petunjuk Penggunaan Aplikasi SPSE Terpusat**

# **Untuk Pencatatan Pengadaan Barang/Jasa Dalam Penanganan Keadaan Darurat**

**Bagi Pejabat Pembuat Komitmen**

## **1. Memulai Aplikasi**

1.1. Pejabat Pembuat Komitmen Login Kedalam aplikasi SPSE Terpusat menggunakan Kode Akses (User ID dan Password) yang sudah ada

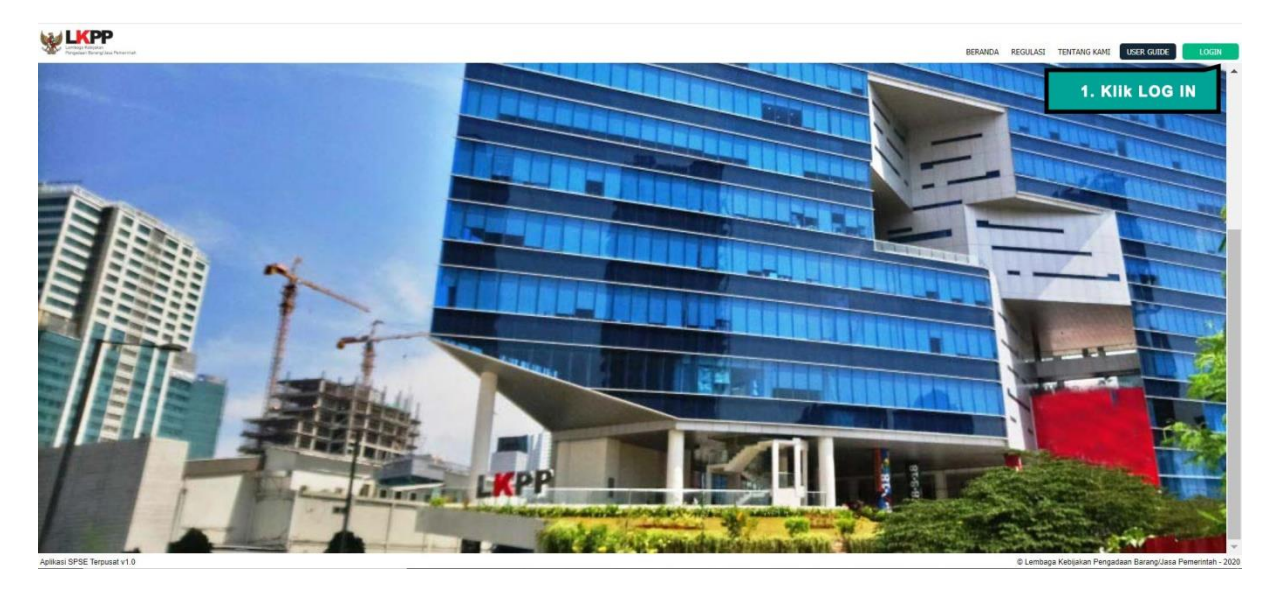

**No LKPP** 

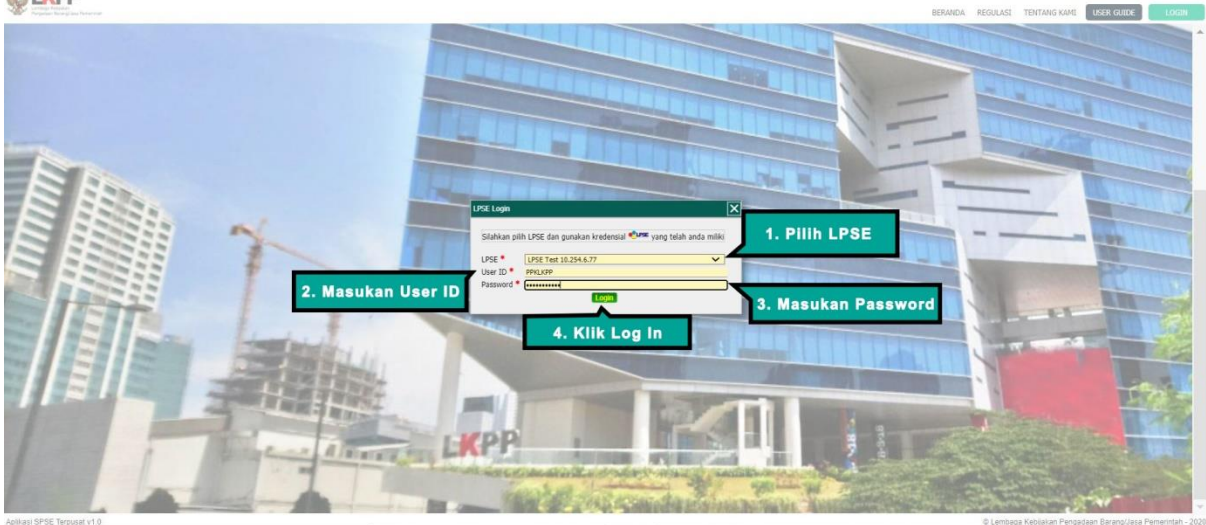

*Gambar 1. Login*

1.2. Setelah Login berhasil akan muncul halaman beranda untuk Pejabat Pembuat Komitmen

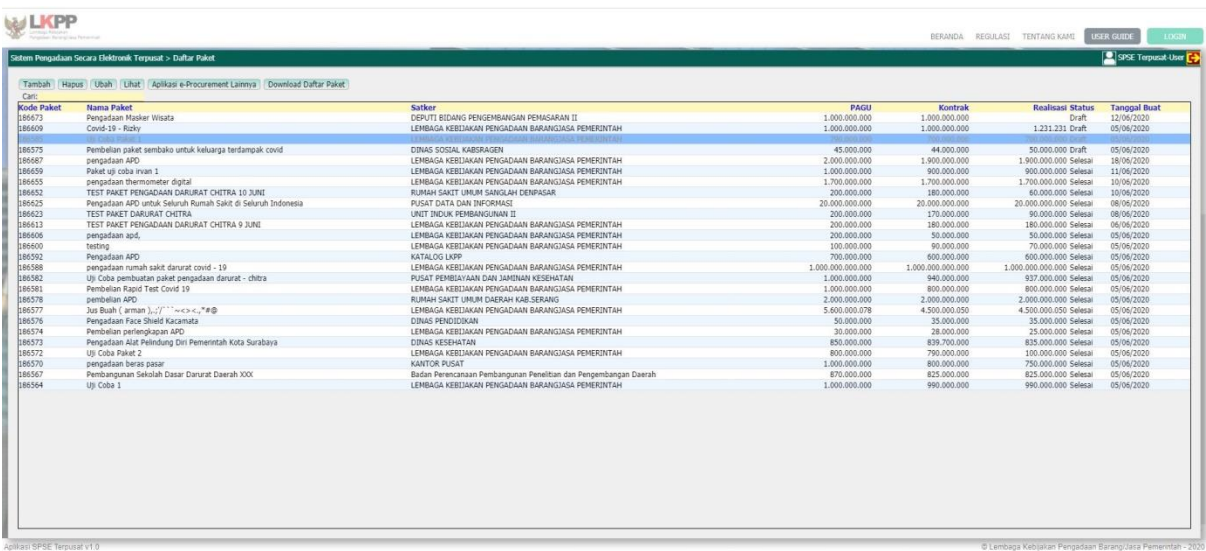

*Gambar 2. Halaman Beranda*

### **2. Tambah Paket**

2.1 Untuk membuat Pencatatan Paket Pengadaan dalam Penanganan Keadaan Darurat, Pejabat pembuat Komitmen klik tombol "tambah Paket" pada halaman beranda

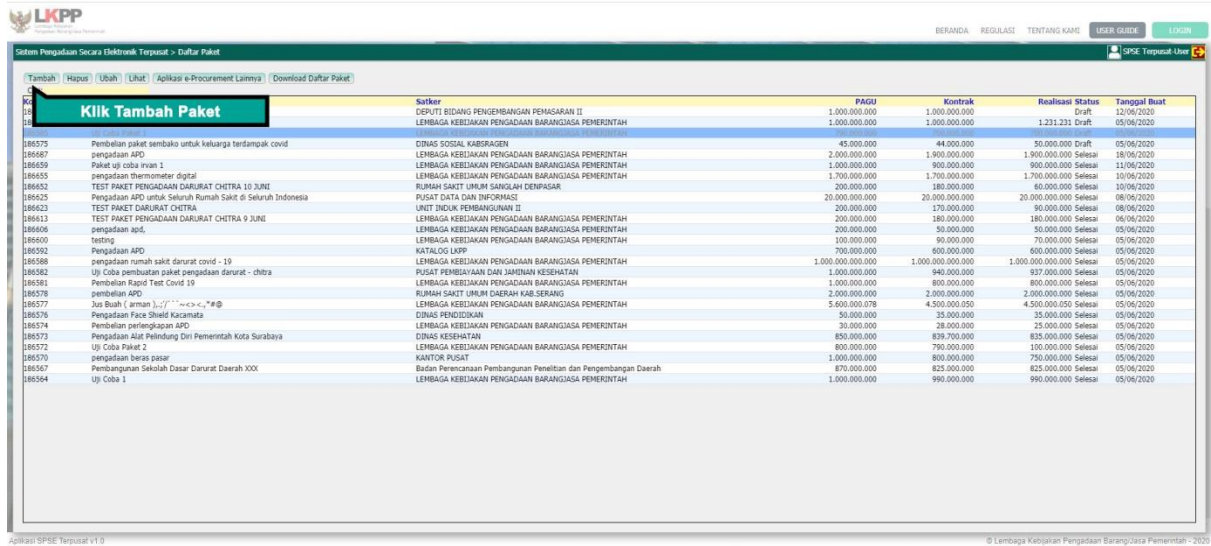

*Gambar 3. Tambah Paket*

## **3. Isi Informasi Paket**

3.1. Selanjutnya untuk menambah paket pencatatan Pejabat Pembuat komitmen harus mengisi informasi paket. Pertama, Pejabat Pembuat Komitmen pilih K/L/PD.

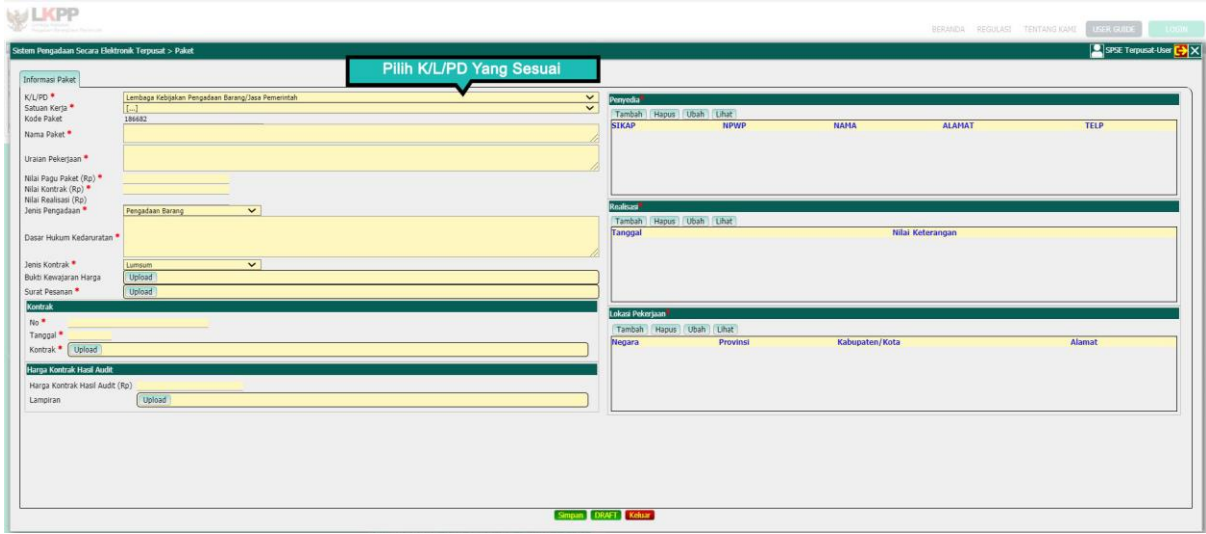

*Gambar 4. Pilih Kementerian/Lembaga/Pemerintah Daerah*

3.2. Lalu Pilih Satuan Kerja

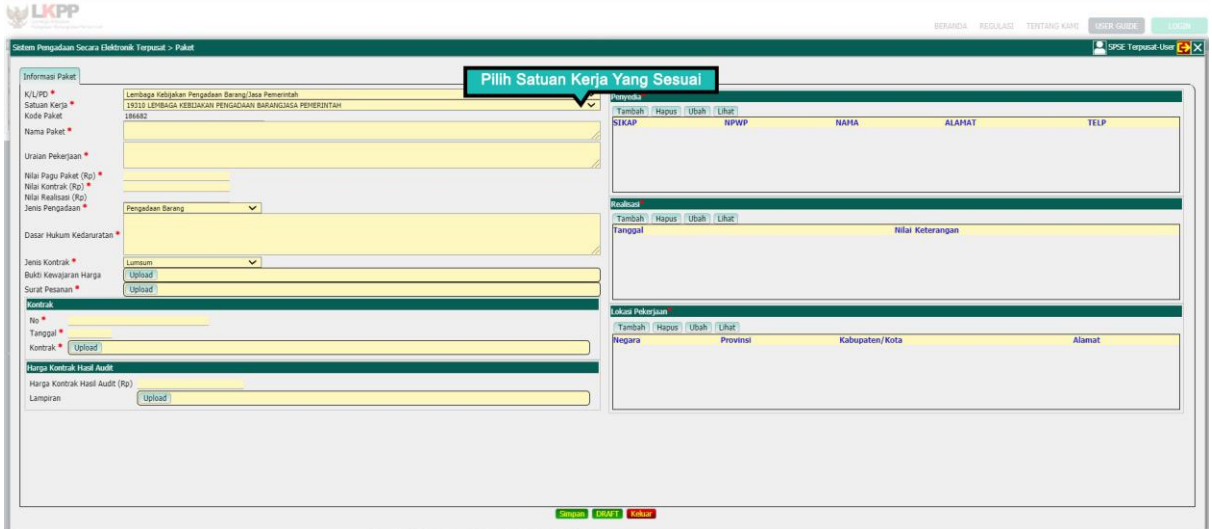

*Gambar 5. Pilih Satuan Kerja*

# 3.3. Setelah itu PPK mengisikan Nama Paket Pencatatan

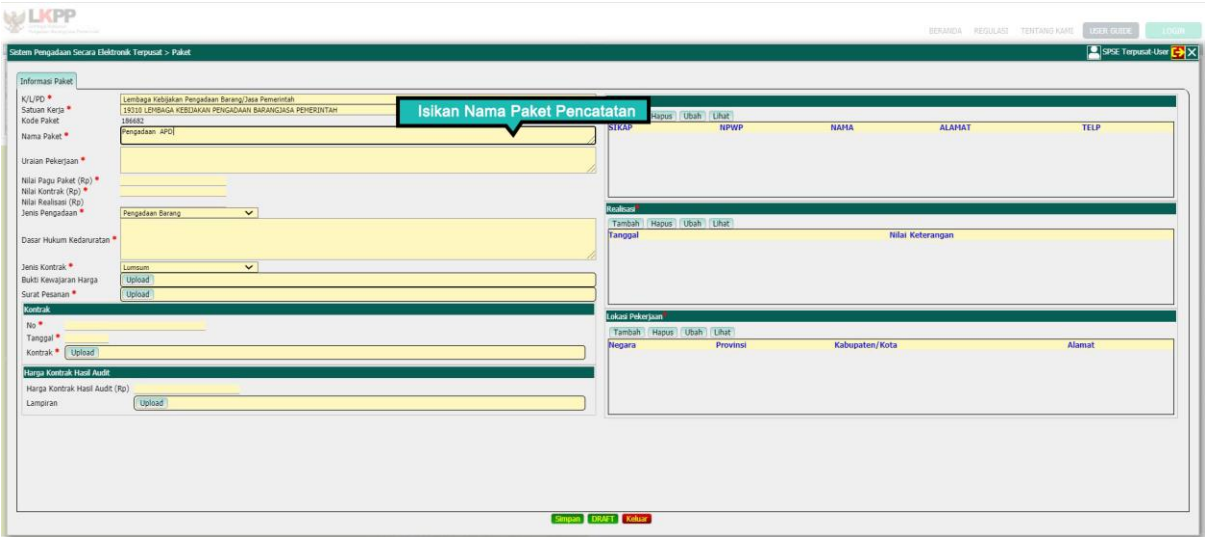

*Gambar 6. Isi Nama Paket*

3.4. Lalu Isikan Uraian Pekerjaan dari Paket Pengadaan

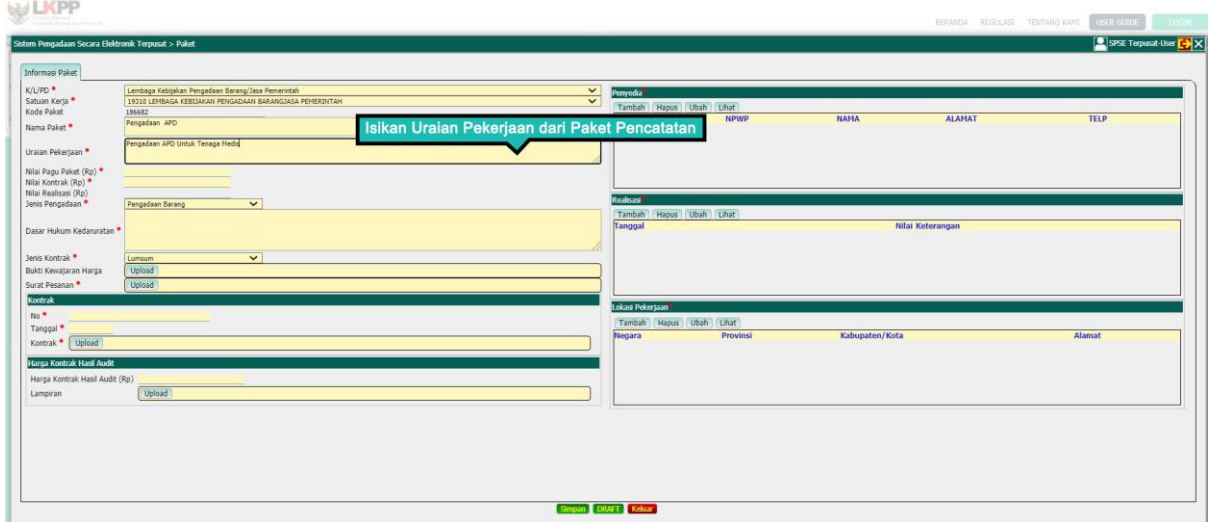

*Gambar 7. Isi Uraian Pekerjaan*

# 3.5. Selanjutnya PPK Mengisikan Nilai Pagu Paket

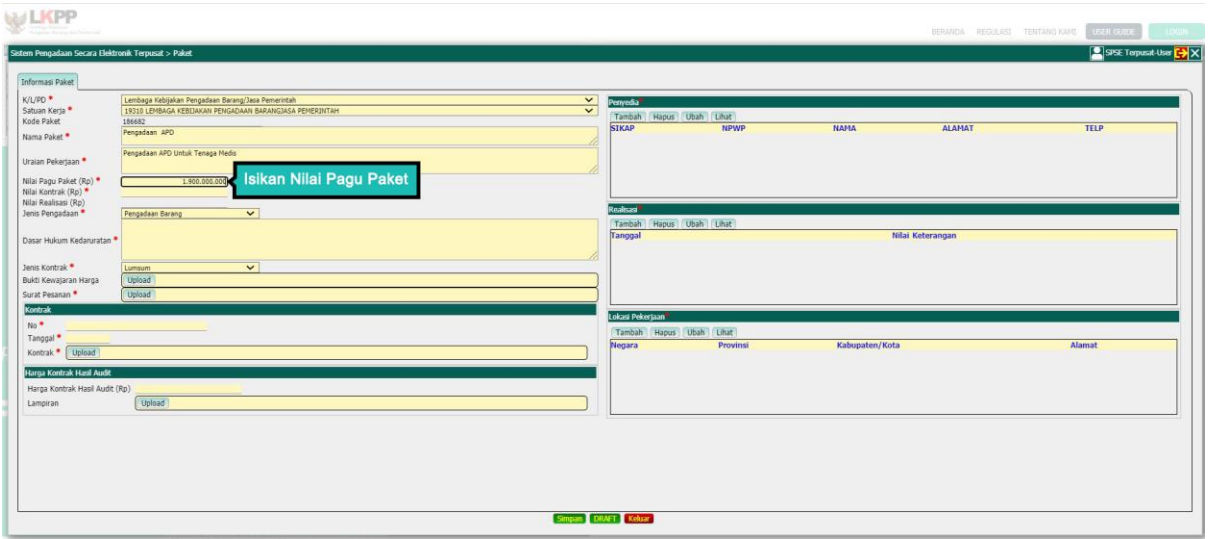

*Gambar 8. Isi Nilai Pagu Paket*

3.6. Lalu Isi Nilai Kontrak

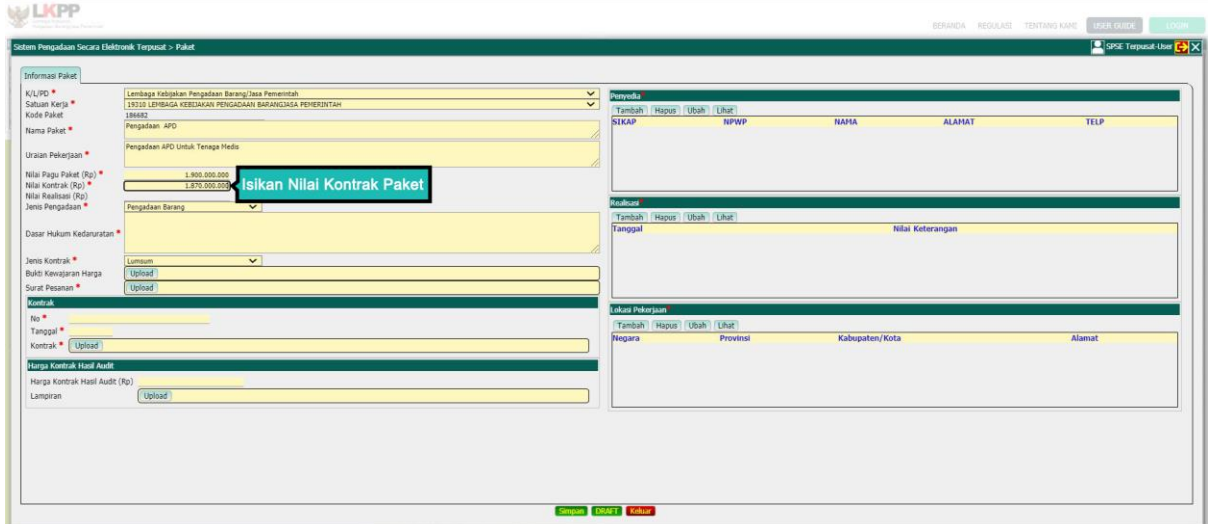

*Gambar 9. Isi Nilai Kontrak*

# 3.7. Pilih Jenis Pengadaan

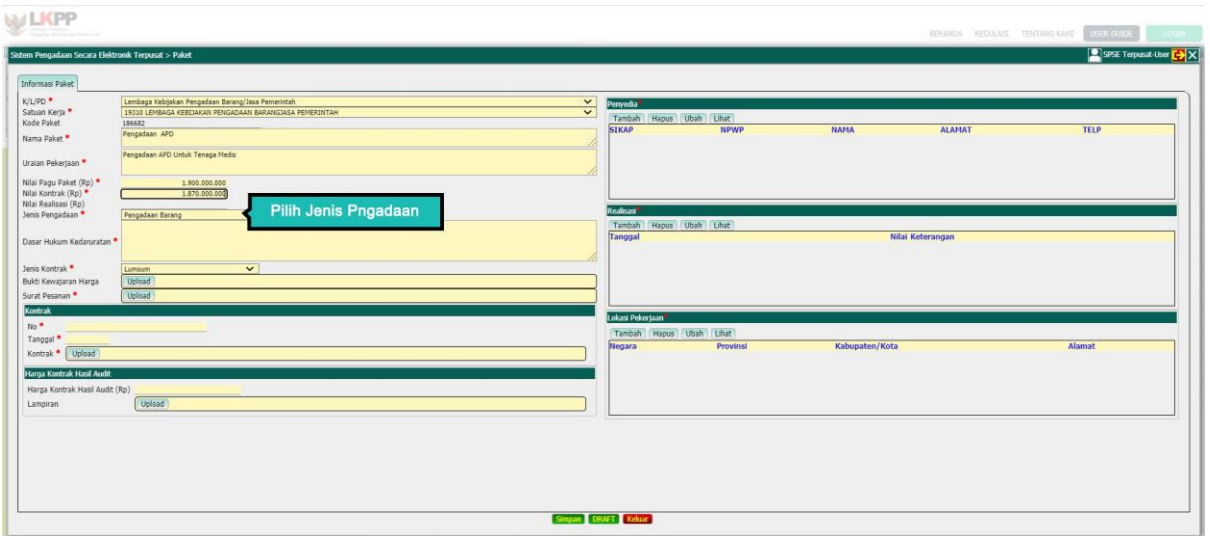

*Gambar 10. Pilih Jenis Pengadaan*

3.8. Setelah pilih Jenis pengadaan PPK mengisikan Dasar Hukum Kedaruratan

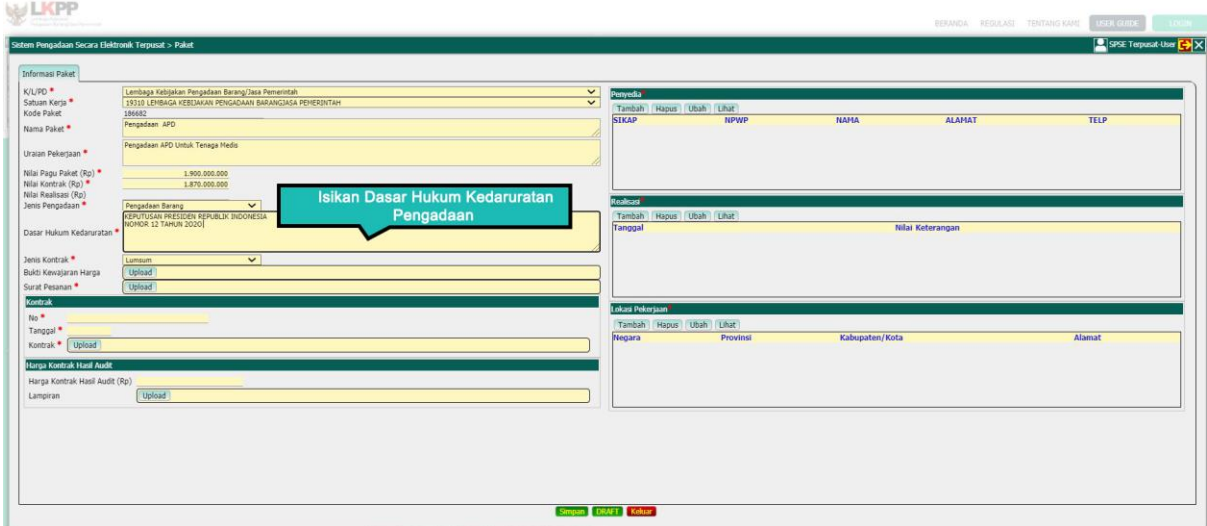

*Gambar 11. Isi Dasar Hukum Kedaruratan*

#### 3.9. Lalu Pilih Jenis Kontrak

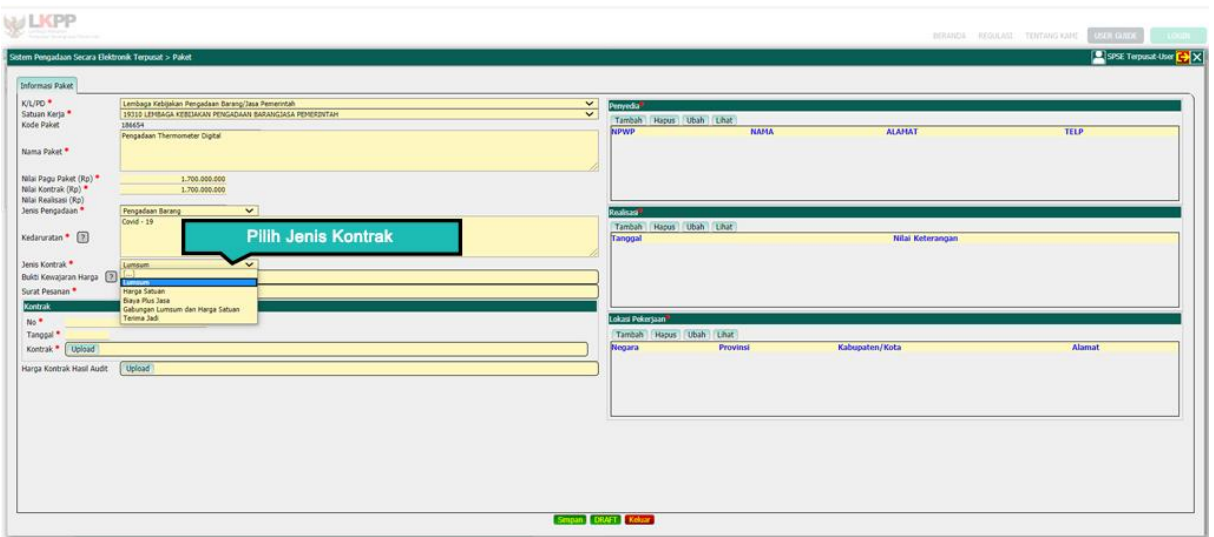

*Gambar 12. Pilih Jenis Kontrak*

# 3.10. Upload Dokumen Bukti Kewajaran Harga

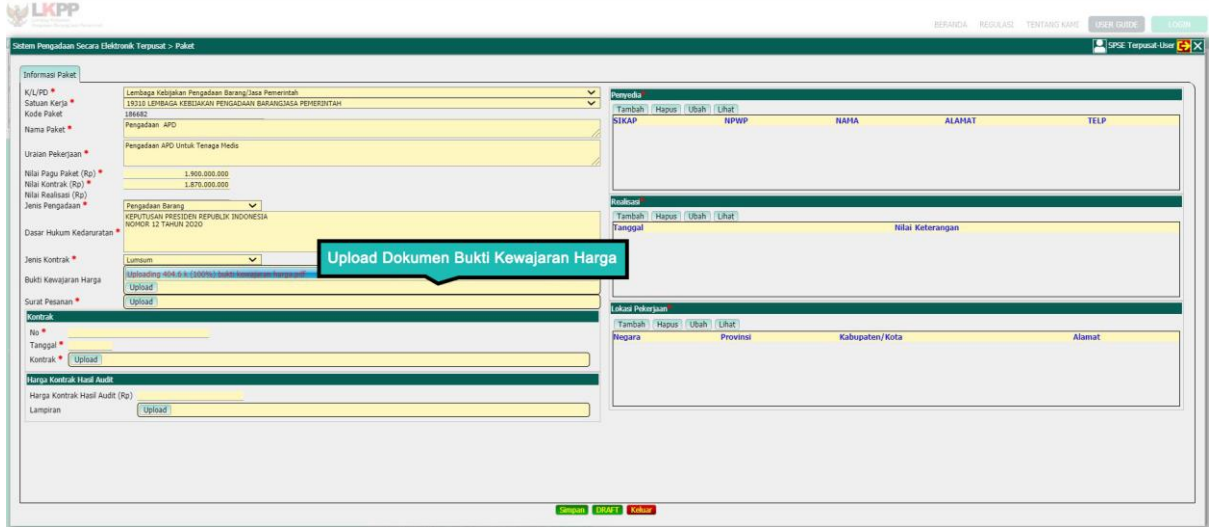

*Gambar 13. Upload Dokumen Bukti Kewajaran Harga*

### 3.11. Upload Dokumen Surat Pesanan

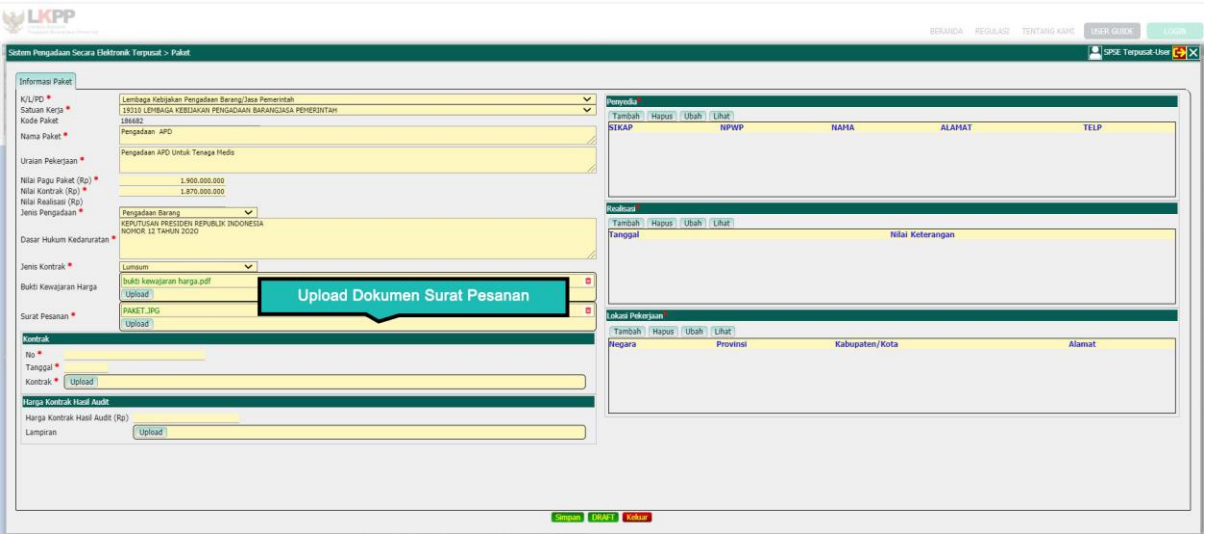

*Gambar 14. Upload Surat Pesanan*

### **4. Dokumen Kontrak**

4.1. Setelah PPK mengisikan semua informasi Paket, selanjutnya PPK mengisikan data dalam Dokumen Kontrak. Pertama isikan Nomor Kontrak,

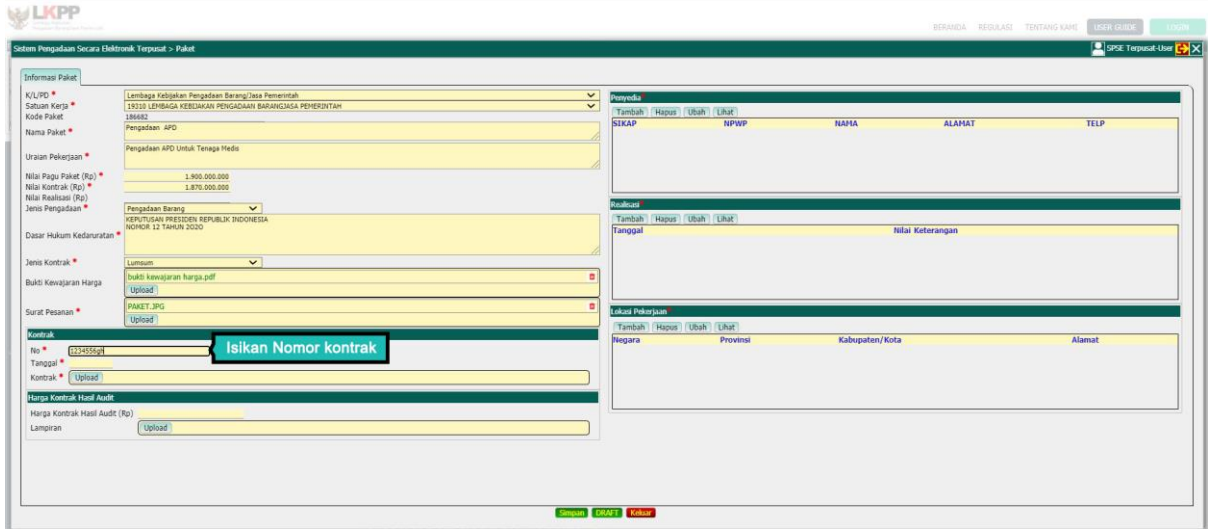

*Gambar 15. Isi Nomor Kontrak*

# 4.2. Lalu Pilih tanggal Kontrak

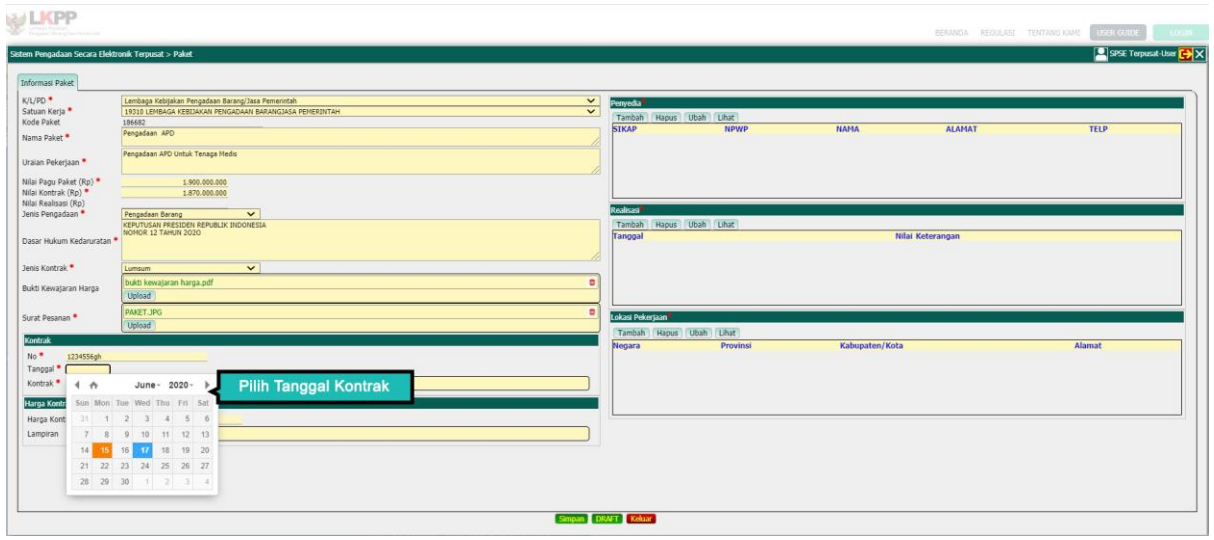

*Gambar 16. Isi Tanggal Kontrak*

4.3. Upload Dokumen Kontrak

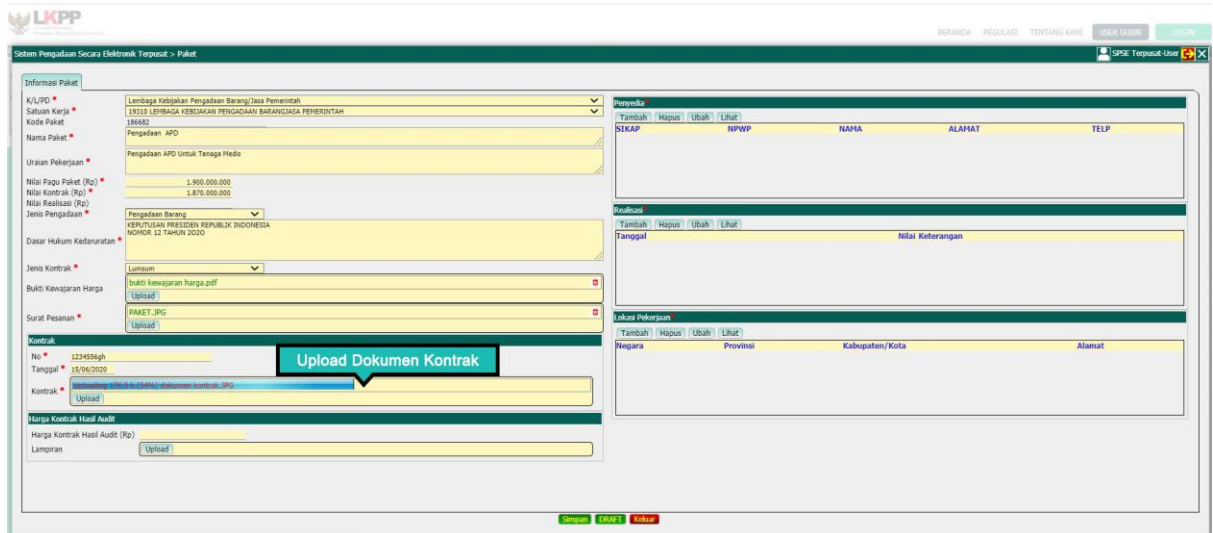

*Gambar 17. Upload Dokumen Kontrak*

4.4. Masukan Harga Kontrak Hasil Audit

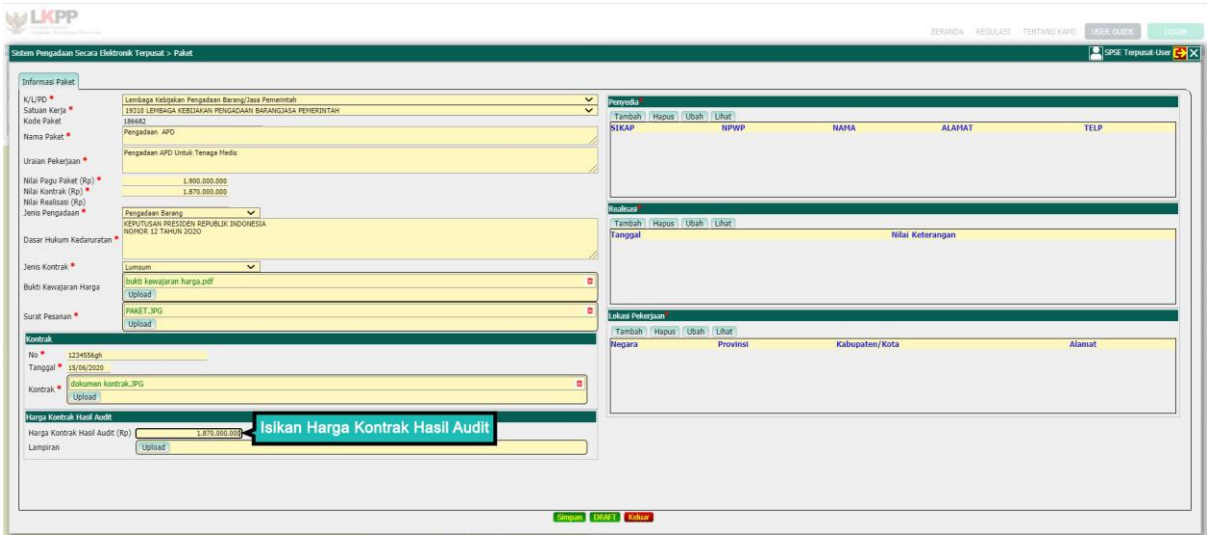

*Gambar 18. Isi Harga Kontrak Hasil Audit*

# *\*Catatan : Untuk Harga Kontrak Hasil Audit Tidak Mandatori (Tidak Wajib Diisi)*

4.5. Upload Dokumen Harga Kontrak Hasil Audit

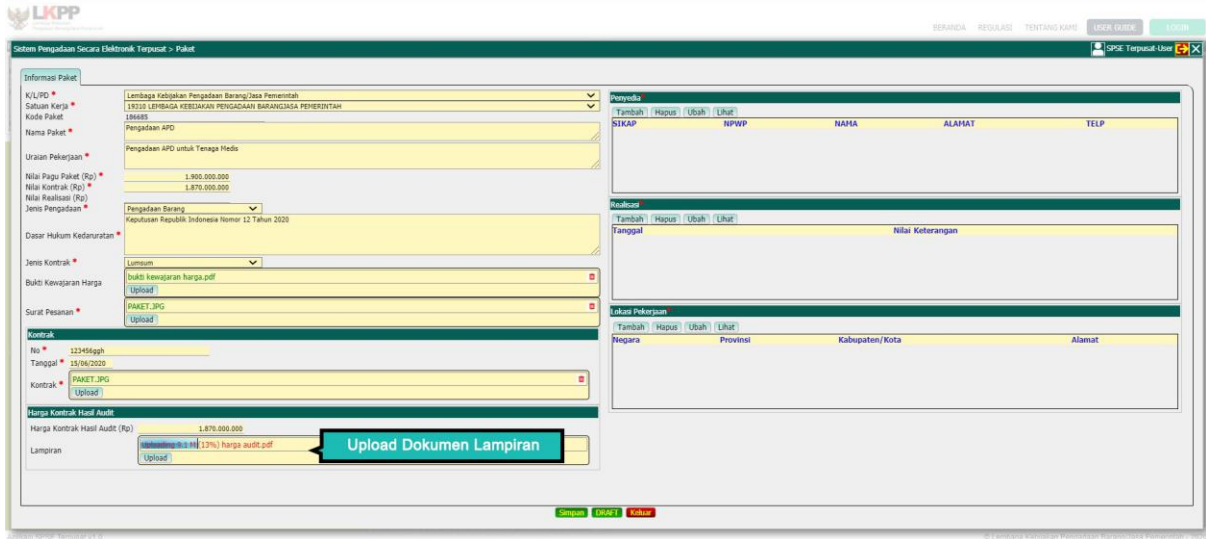

*Gambar 19. Upload Dokumen Kontrak Hasil Audit*

*\*Catatan : Untuk Dokumen Kontrak Hasil Audit Tidak Mandatori (Tidak Wajib Diisi)*

#### **5. Tambah Penyedia**

PPK selanjutnya menambahkan data penyedia yang sudah memenangkan paket pengadaan.

5.1. Klik Tambah untuk menambahkan penyedia baru, Lalu isikan data penyedia, seperti NPWP, Nama Penyedia, Alamat, Email, dan No Telepon, dan Klik Save Apabila semua sudah terisi

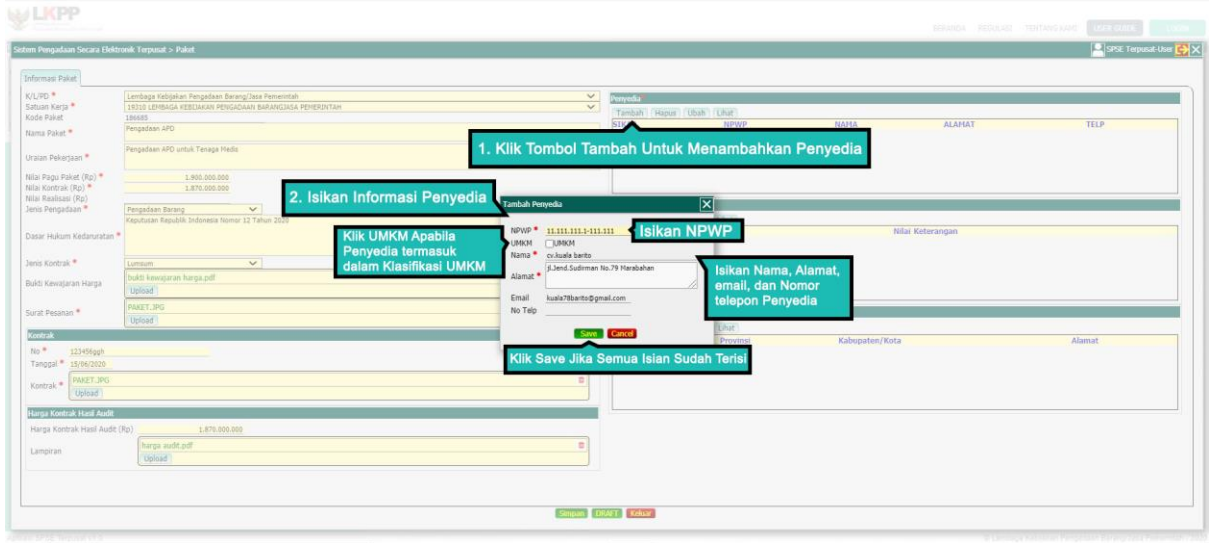

#### *Gambar 20. Isi Data Penyedia*

#### **6. Realisasi**

PPK menambahkan hasil realisasi pengadaan

6.1. Klik tambah untuk menambahkan hasil realisasi

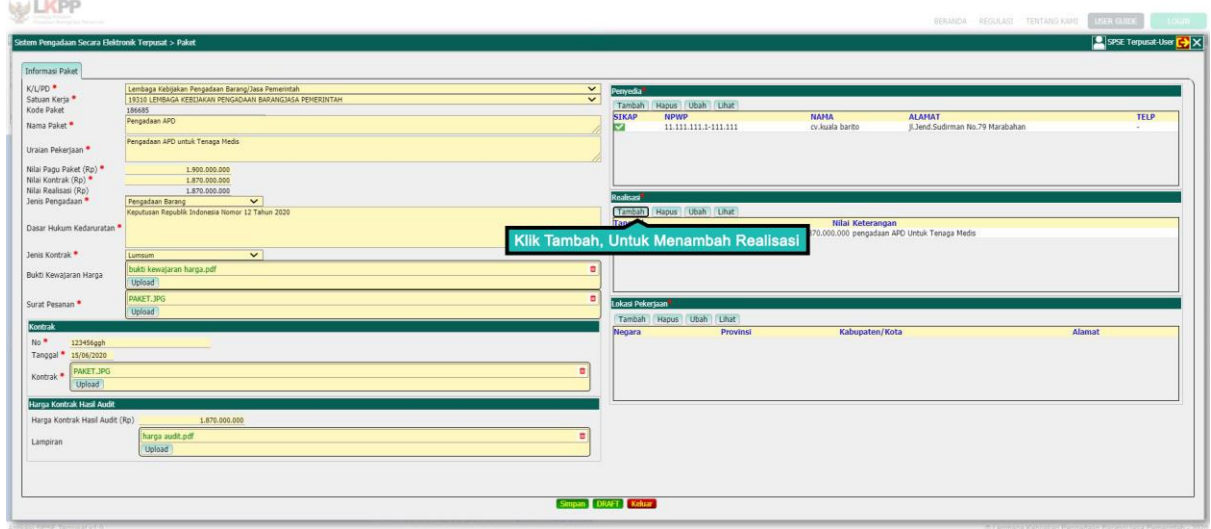

*Gambar 21. Tambah Realisasi*

6.2. Selanjutnya PPK menambahkan data realisasi seperti, Nilai Realisasi, Tanggal Realisasi, Keterangan, serta upload Lampiran Realisasi. Klik Save apabila semua telah terisi.

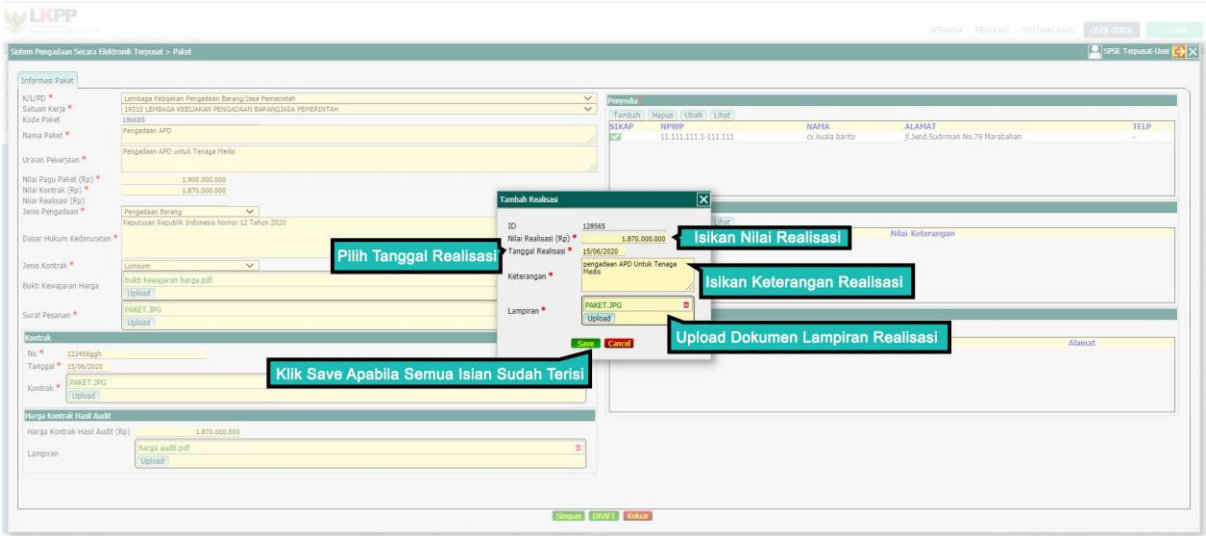

*Gambar 22. Isi Data Realisasi*

## **7. Lokasi Pekerjaan**

7.1. Klik Tambah untuk melengkapi data lokasi pekerjaan

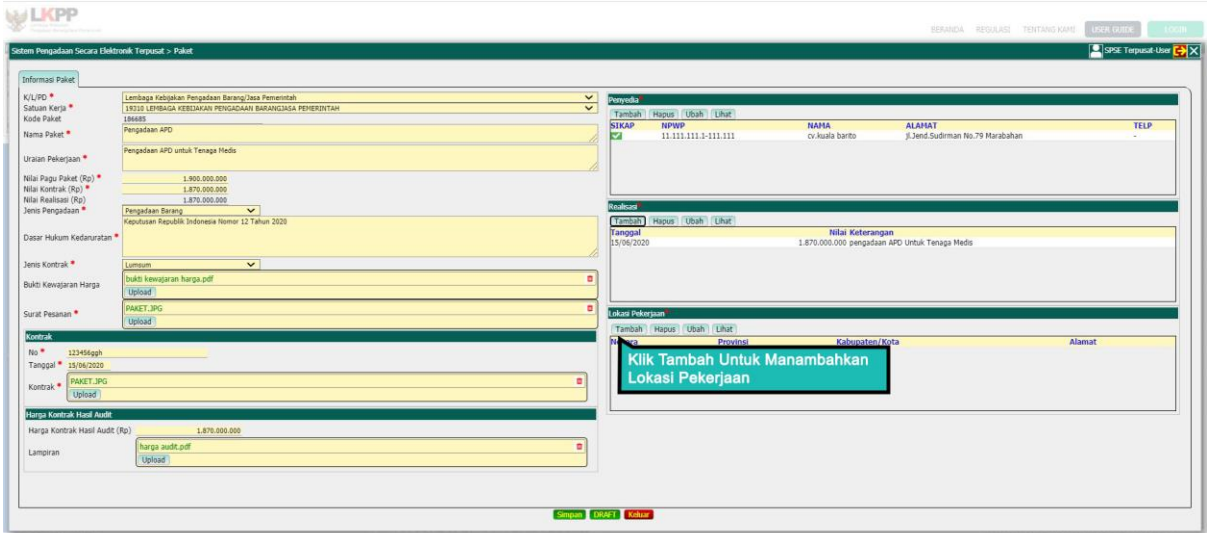

*Gambar 23. Tambah Lokasi Pekerjaan*

7.2. Selanjutnya PPK menambahkan Data Lokasi Pengadaan, Mulai dari Negara, Propinsi, Kabupaten/Kota, dan alamat lengkap, lalu klik Save.

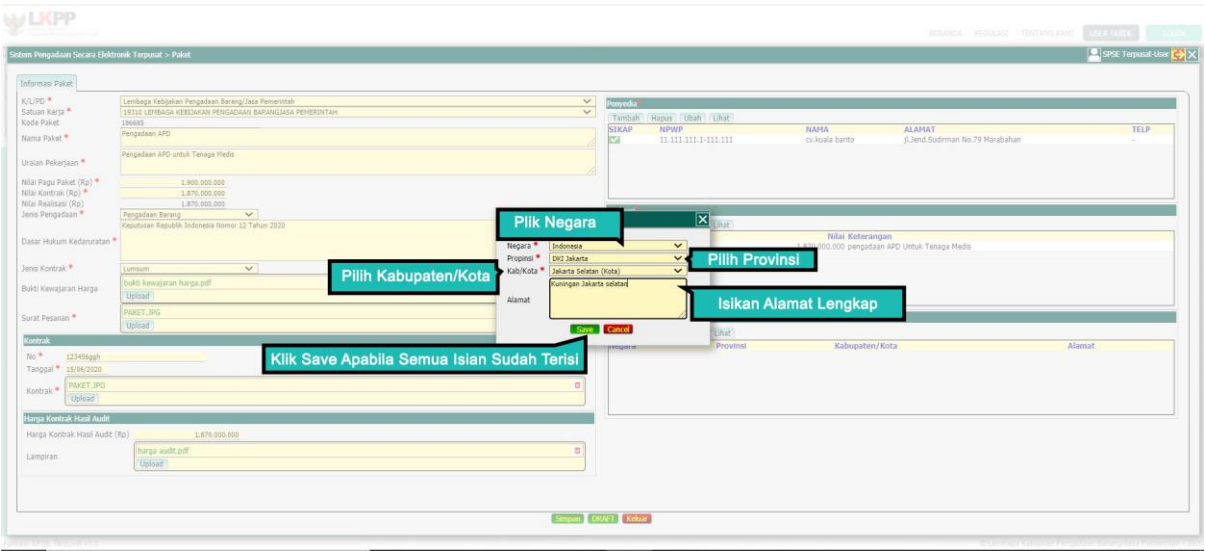

*Gambar 24. Isi Data Lokasi Pekerjaan*

### **8. Paket Selesai**

8.1. Apabila semua data dalam Informasi Paket sudah terisi, PPK bisa menyimpanya sebagai Draft apabila ada data yang masih ingin ditambahkan atau dirubah.

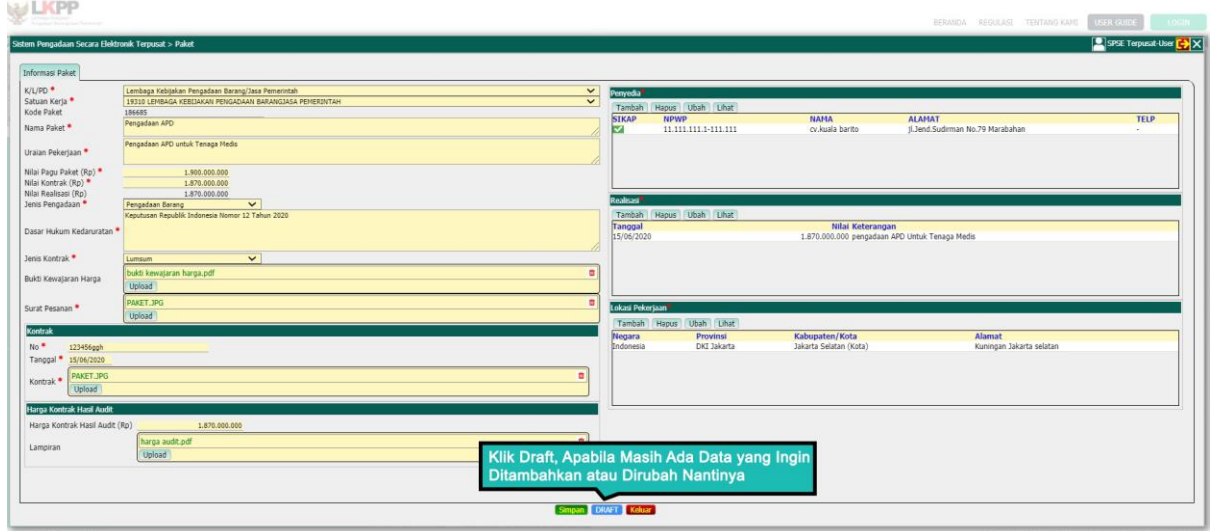

*Gambar 25. Simpan Paket Sebagai Draft*

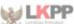

| 22338<br>186630<br>186609<br>186585 | pengadaan thermometer digital<br>pengadaan helm pengukur suhu | LEMBAGA KEBUAKAN PENGADAAN BARANGIASA PEMERINTAH                 |                   | Kontrak           | Realisas Status              | <b>Tanggal Buat</b> |
|-------------------------------------|---------------------------------------------------------------|------------------------------------------------------------------|-------------------|-------------------|------------------------------|---------------------|
|                                     |                                                               |                                                                  | 1.700.000.000     | 1.700.000.000     | 1.700.000.00<br><b>Draft</b> | 10/06/2020          |
|                                     |                                                               | BADAN INTELLIEN NEGARA                                           | 1.000.000.000     | 1,000,000,000     | 1.000.000.000 Draft          | 08/06/2020          |
|                                     | Covid-19 - Rizky                                              | LEMBAGA KEBIJAKAN PENGADAAN BARANGJASA PEMERINTAH                | 1,008,000,000     | 1,000,000,000     | Draft                        | 05/06/2020          |
|                                     | Uli Coba Paket 1                                              | LEMBAGA KEBIJAKAN PENGADAAN BARANGJASA PEMERINTAH                | 790.000.000       | 700.000.000       | 700.000,000 Draft            | 05/06/2020          |
| 186575                              | Pembelian paket sembako untuk keluarga terdampak covid        | DINAS SOSTAL KARSRAGEN                                           | 45,000,000        | 44,000,000        | 50,000,000 Draft             | 05/06/2020          |
| 186652                              | TEST PAKET PENGADAAN DARURAT CHITRA 10 JUNI                   | RUMAH SAKIT UMUM SANGLAH DENPASAR                                | 200,000.000       | 180,000,000       | 60,000,000 Selesai           | 10/06/2020          |
| 186625                              | Pengadaan APD untuk Seluruh Rumah Sakit di Seluruh Indonesia  | PUSAT DATA DAN INFORMASI                                         | 20,000.000.000    | 20.000.000.000    | 20.000.000.000 Selesai       | 08/06/2020          |
| 186623                              | TEST PAKET DARURAT CHITRA                                     | UNIT INDUK PEMBANGUNAN II                                        | 200.000.000       | 170.000.000       | 90,000,000 Selesai           | 08/06/2020          |
| 186613                              | TEST PAKET PENGADAAN DARURAT CHITRA 9 JUNI                    | LEMBAGA KEBIJAKAN PENGADAAN BARANGJASA PEMERINTAH                | 200.000.000       | 180.000.000       | 180.000,000 Selesai          | 06/06/2020          |
| 186606                              | pengadaan apd,                                                | LEMBAGA KEBIJAKAN PENGADAAN BARANGJASA PEMERINTAH                | 200.000.000       | 50.000.000        | 50,000,000 Selesai           | 05/06/2020          |
| 186600<br>testing                   |                                                               | LEMBAGA KEBIJAKAN PENGADAAN BARANGJASA PEMERINTAH                | 100,000,000       | 90,000,000        | 70,000,000 Selesai           | 05/06/2020          |
| 186592                              | Pengadaan APD                                                 | KATALOG LKPP                                                     | 700.000.000       | 600.000.000       | 600.000,000 Selesai          | 05/06/2020          |
| 186588                              | pengadaan rumah sakit darurat covid - 19                      | LEMBAGA KEBIJAKAN PENGADAAN BARANGJASA PEMERINTAH                | 1.000.000.000.000 | 1.000.000.000.000 | 1.000.000.000.000 Selesai    | 05/06/2020          |
| 186582                              | Uti Coba pembuatan paket pengadaan darurat - chitra           | PUSAT PEMBIAYAAN DAN JAMINAN KESEHATAN                           | 1,000,000,000     | 940.000.000       | 937,000,000 Selecal          | 05/06/2020          |
| 186581                              | Pembelian Rapid Test Covid 19                                 | LEMBAGA KEBIJAKAN PENGADAAN BARANGJASA PEMERINTAH                | 1.000.000.000     | 800,000,000       | 800,000,000 Selesai          | 05/06/2020          |
| 186578                              | pembelian APD                                                 | RUMAH SAKIT UMUM DAERAH KAB.SERANG                               | 2.000.000.000     | 2,000,000,000     | 2.000.000.000 Selesai        | 05/06/2020          |
| 186577                              | Jus Buah ( arman ), : /' ` ' ~< > < "#@                       | LEMBAGA KEBIJAKAN PENGADAAN BARANGJASA PEMERINTAH                | 5.600.000.078     | 4.500.000,050     | 4.500.000.050 Selesai        | 05/06/2020          |
| 186576                              | Pengadaan Face Shield Kacamata                                | <b>DINAS PENDIDIKAN</b>                                          | 50,000,000        | 35,000,000        | 35,000,000 Seletai           | 05/06/2020          |
| 186574                              | Pembelian perlengkapan APD                                    | LEMBAGA KEBIJAKAN PENGADAAN BARANGJASA PEMERINTAH                | 30,000,000        | 28,000,000        | 25,000,000 Selesai           | 05/06/2020          |
| 186573                              | Pengadaan Alat Pelindung Diri Pemerintah Kota Surabaya        | <b>DINAS KESEHATAN</b>                                           | 850.000.000       | 839.700.000       | 835,000,000 Selesai          | 05/06/2020          |
| 186572                              | Uti Coba Paket 2                                              | LEMBAGA KEBIJAKAN PENGADAAN BARANGJASA PEMERINTAH                | 800.000.000       | 790.000.000       | 100,000,000 Selesai          | 05/06/2020          |
| 186570                              | pengadaan beras pasar                                         | <b>KANTOR PUSAT</b>                                              | 1,000,000,000     | 800,000,000       | 750,000,000 Seletai          | 05/06/2020          |
| 186567                              | Pembangunan Sekolah Dasar Darurat Daerah XXX                  | Badan Perencanaan Pembangunan Penelitian dan Pengembangan Daerah | 870.000.000       | 825,000,000       | 825,000,000 Selesai          | 05/06/2020          |
| 186564<br>Uli Coba 1                |                                                               | LEMBAGA KEBIJAKAN PENGADAAN BARANGJASA PEMERINTAH                | 1,000,000,000     | 990,000,000       | 990,000,000 Selesai          | 05/06/2020          |

*Gambar 26. Status Paket Sebagai Draft*

8.2. Namun apabila semua data pengdaan sudah lengkap dan tidak ada perubahan, PPK bisa klik Simpan, dan paket akan masuk kedalam tabel dihalaman beranda.

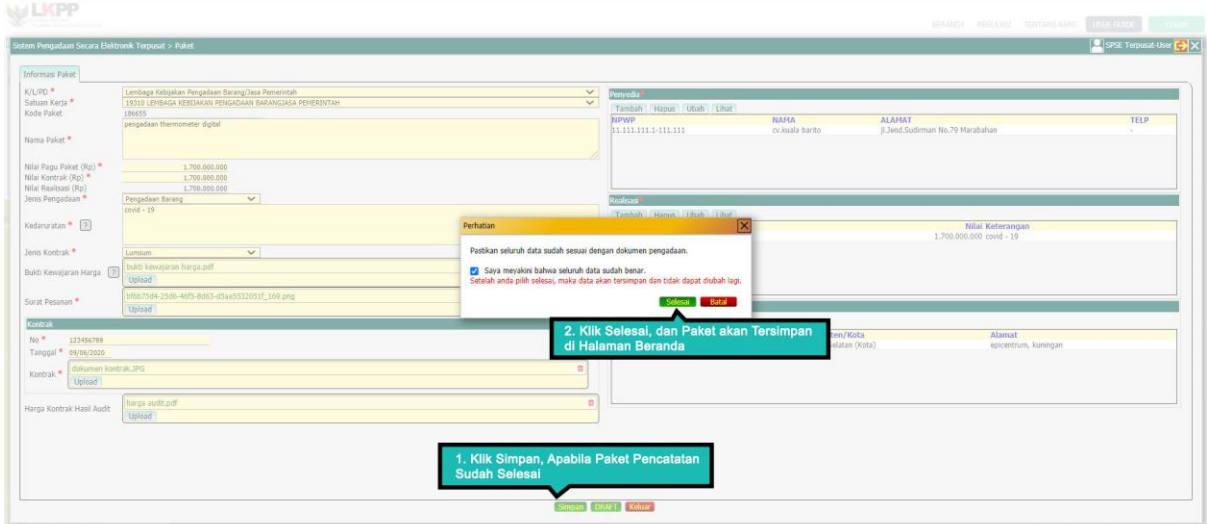

*Gambar 27. Simpan Data Final Paket*

8.3. Setelah semua selesai, Pejabat Pembuat Komitmen *Log out* dari aplikasi.

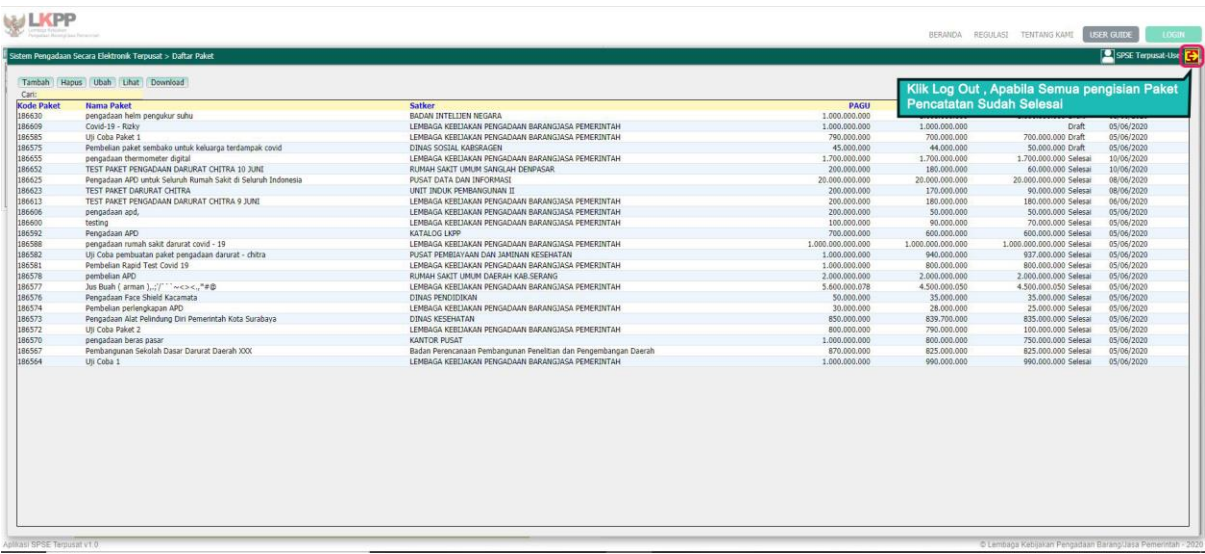

*Gambar 28. Log Out*